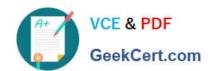

# 1Z0-820<sup>Q&As</sup>

Upgrade to Oracle Solaris 11 System Administrator

# Pass Oracle 1Z0-820 Exam with 100% Guarantee

Free Download Real Questions & Answers PDF and VCE file from:

https://www.geekcert.com/1z0-820.html

100% Passing Guarantee 100% Money Back Assurance

Following Questions and Answers are all new published by Oracle
Official Exam Center

- Instant Download After Purchase
- 100% Money Back Guarantee
- 365 Days Free Update
- 800,000+ Satisfied Customers

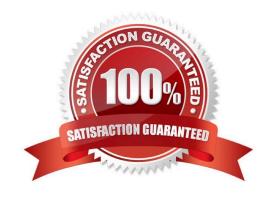

# VCE & PDF GeekCert.com

## https://www.geekcert.com/1z0-820.html

2024 Latest geekcert 1Z0-820 PDF and VCE dumps Download

### **QUESTION 1**

ServerA contains two ISO images of a package repository named so1.repo.iso-a and so1.repo.iso-b respectively. You need to create a single local package repository on server that clients can connect to. The package repository will be stored on the /export/IPS file system and named repo. The preferred publisher will be named solaris and the publisher URL will be http://serverA.example.com.

Which is the correct procedure to perform on ServerA to create the local Package repository?

A. cat so1.repo.iso-a sol.repo.iso-b > so1.full.iso Mount the ISO image and use the rsync command to extract the contents of the ISO file to the /export/ IPS file system. Set the pkg/inst\_root property to /export/IPS/repo and the pkg/readonly property to true. Set the preferred publisher by using pkg set-publisher -G http://pkg.oracle.com/solaris/release/\-g http://serverA.example.com/solaris

B. cat so1.repo.iso-a so1.repo.iso-b > /export/IPS/repo Set the pkg/inst\_root property to true and the pkg/ readonly property to /export/IPS Set the preferred publisher by using pkg set-publisher -G http:// serverA.example.com/ \ -g http://pkg/oracle.com/solaris/rekease/solaris

C. cat so1.repo.iso-a so1.repo.iso-b > so1.full.iso Mount the ISO image and use the rsync command to extract the contents of the ISO file to /export/IPS/ repo Set the pkg/inst\_root property to /export/IPS/repo and the pkg/readonly property to true Set the preferred publisher by using pkg set-publisher solaris \ -g http://pkg.oracle.com/

D. cat so1.repo,iso-a so1.repo.iso-b > /export/IPS/repo.iso Mount the ISO image and copy the repo directory from the ISO image to /export/IPS/repo set the pkg/inst\_root property and the pkg/readonly property to /export/IPS/repo set the preferred pkg/inst\_root property by using pkg set-publisher - G http://serverA.example.com/ \

-g http://pkg.oracle.com/solaris.com/release/- p solaris

Correct Answer: D

Explanation: Concatenate the files into one file using the cat command. Make the contents of the repository .iso file available using the mount command. To increase the performance of repository accesses and to avoid the need to remount the .iso image each time the system restarts, copy the repository files from /mnt/repo/to a ZFS file system. You can do this copy with rsync or with tar.

Reference: Copying and Creating Oracle Solaris 11 Package Repositories, Copying a Repository From a File

#### **QUESTION 2**

Identify two correct statements about the Distribution Constructor. (Choose two.)

- A. Customs scripts can be used to modify the resulting ISO image created.
- B. An Image Packaging System (IPS) software repository server is required during installation from an ISO image.
- C. Manifest files contain the specifications for the contents and parameters of the ISO images to be created.
- D. ISO images can be created that dual boot, supporting both x86 and SPARC architectures with a single image E ISO images for installation of a variety of Oracle Solaris versions and hardware architectures can be created by a single installation server.

Correct Answer: AC

# VCE & PDF GeekCert.com

# https://www.geekcert.com/1z0-820.html

2024 Latest geekcert 1Z0-820 PDF and VCE dumps Download

### **QUESTION 3**

You upgraded your server to Oracle bolans 11 and you imported a zpool(pooll) that was created in bolaris

10. You need to create an encrypted ZFS file system in pooll, but first you need to make sure that your server supports ZFS encryption.

Which four statements are true for support of ZFS encryption?

- A. The encrypted file system must have been created in Oracle Solaris 11. To encrypt a ZFS file system from a previous version of Solaris, upgrade the zpool and create a new encrypted ZFS file system in that zpool Finally, move or copy the data from the existing ZFS file system into the new encrypted ZFS file system.
- B. if you plan to create an encrypted file system in an existing zpool, the zpool must be upgraded to ZFS version 30, minimum.
- C. ZFS encryption is integrated with the ZFS command set and no additional packages need to be installed.
- D. ZFS encryption requires that the ZFS Dataset Encryption package be installed. E If you plan to create an encrypted file system in an existing zpool, the zpool must be upgraded to ZFS version 21, minimum. D f Encryption is supported at the pool or dataset (file system) level
- E. Encryption is supported at the pool level only and every file system in the pool will be encrypted.
- F. Encryption is supported at the pool level only and every file system in the pool will be encrypted.
- G. You cannot create an encrypted file system in a zpool that was created prior to Oracle Solaris 11. Create a new zpool in Solaris 11, create an encrypted ZFS file system in the new zpool, and move or copy the data from the existing file system into the new encrypted file system.

Correct Answer: ABCF

### **QUESTION 4**

You have already generated a 256-bit AES raw key and named the keystore file /mykey. You need to use the key to create an encrypted file system.

Which command should you use to create a ZFS encrypted file system named pool1/encrypt using the / mykey keystore?

A. zfs create - o encryption = /mykey pool1/encrypt

B. zfs create - o encryption = 256-ccm - o keysource = raw, file : ///my key pool1/encrypt

C. zfs create - o encryption = AES keysource = /mykey pool1/encrypt

D. zfs create - o encryption = on keystore = /mykey pool1/encrypt

Correct Answer: B

Explanation: Example: Encrypting a ZFS File System by Using a Raw Key

In the following example, an aes-256-ccm encryption key is generated by using the pktool command and is

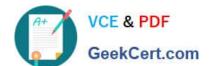

### https://www.geekcert.com/1z0-820.html

2024 Latest geekcert 1Z0-820 PDF and VCE dumps Download

written to a file, /cindykey.file.

# pktool genkey keystore=file outkey=/cindykey.file keytype=aes keylen=256 Then, the /cindykey.file is

specified when the tank/home/cindy file system is created.

# zfs create -o encryption=aes-256-ccm -o keysource=raw,file:///cindykey.file tank/home/cindys

Reference: Oracle Solaris ZFS Administration Guide, Examples of Encrypting ZFS File Systems

### **QUESTION 5**

ServerA contains two ISO images of a package repository, named sol.repo.iso-a and sol.repo.iso-b respectively. You need to create a single local package repository on serverA that clients can connect to. The package repository will be stored in the /export/IPS file system and named repo. The prefered publisher will be named solans and the publisher URL will be http://serverA.example.com.

Which is correct procedure to perform on ServerA to create the local package repository?

A. cat sol repo iso-a sol repo iso-b > sol fill iso Mount the ISO image and use the rsync command to extract the contents of the ISO file to the /export/ IPS file system. Set the pkg/inst\_root property to /export/IPS/repo and the pkg/readonly property to true Set the preferred publisher by using pkg set-publisher -G http://pkg oracle com/solaris/release/ -g http://serverA.example.com/ solans

B. cat sol.repo.iso-a sol.repo.iso-b > /export/IPS/repo Set the pkg/inst\_root property to true and the pkg/ readonly property to /export/IPS Set the preferred publisher by using pkg set-publisher -G htto // serverA.example com/ \ -g http://pkg.oracle.com/solaris/release/ solari s

C. cat sol.repo.iso-a sol.repo.iso-b > sol.full.iso Mount the ISO image and use the rsync command to extract the contents of the ISO file to /export/IPS/ repo Set the pkg/inst\_root property to /export/IPS/repo and the pkg/readonly property to true Set the preferred publisher by using pkg set-publisher Solaris \ -g hflpy/serverA.example.cQm/

D. cat sol repo.iso-a sol repo iso-b > /export/IPS/repo.iso Mount the ISO image and copy the repo directory from the ISO image to /export/IPS/repo Set the pkg/inst\_root property and the pkg/readonly property to /export/IPS/repo Set the preferred publisher by using pkg set-publisher -G http:// serverA.example com/ \ -g http://pkg.oracle.com/solaris/release/ -p solans

Correct Answer: A

1Z0-820 PDF Dumps

1Z0-820 VCE Dumps

1Z0-820 Practice Test